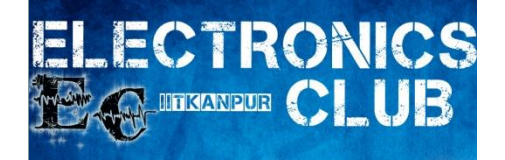

# UART

#### **R U D R A P R A T A P S U M A N**

# UART: Universal Asynchronous Receiver **Transmitter**

- UART is a simple half-duplex, asynchronous, serial protocol.
- Simple communication between two equivalent nodes.
- Any node can initiate communication.
- Since connection is half-duplex, the two lanes of communication are completely independent.

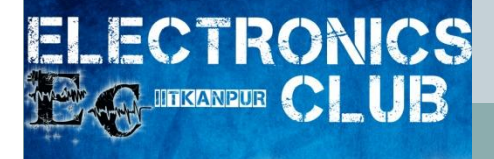

## UART: Universal Asynchronous Receiver **Transmitter**

- What makes it 'universal' ?
	- Its parameters (format,speed ..) are configurable.
- Why 'asynchronous' ?
	- It doesn't have a clock

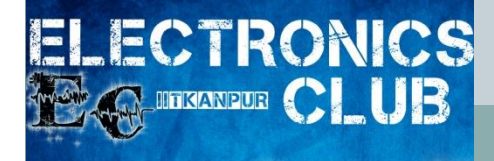

![](_page_3_Picture_0.jpeg)

#### Baud Rate:

 $\circ$  No. of bits transmitted/received per second = \_\_\_\_\_\_bits/sec.

#### • Format of Communication

![](_page_3_Figure_5.jpeg)

![](_page_4_Picture_0.jpeg)

![](_page_5_Picture_0.jpeg)

![](_page_5_Picture_3.jpeg)

![](_page_5_Picture_4.jpeg)

![](_page_6_Picture_0.jpeg)

![](_page_6_Figure_3.jpeg)

![](_page_7_Picture_0.jpeg)

![](_page_7_Figure_3.jpeg)

![](_page_8_Picture_0.jpeg)

## UART Characteristics

- The speed of communication (measured in bauds) is predetermined on both ends.
- A general rule of thumb is to use 9600 bauds for wired communication.
- UART implements error-detection in the form of parity bit.

![](_page_9_Figure_0.jpeg)

•Parity bit is HIGH when number of 1's in the Data is odd.

•Respectively, it is LOW when number of 1's in the Data is even

![](_page_10_Picture_0.jpeg)

## Connecting AtMega16's with UART

?

?

?

Tx

**Rx** 

**GND** 

**Rx** 

Tx

**GND** 

![](_page_11_Picture_42.jpeg)

Device 1

![](_page_11_Picture_3.jpeg)

![](_page_11_Picture_43.jpeg)

**Device 2** 

![](_page_12_Figure_0.jpeg)

## Connecting AtMega16 with Computer

#### Latest Direct Way :

![](_page_13_Picture_2.jpeg)

![](_page_13_Picture_3.jpeg)

![](_page_14_Picture_0.jpeg)

# Coding with UART

#### • Three simple commands :

- –putchar(char);
- o sends 8-bit characters through UART
- –getchar();
- receives 8-bit characters via UART
- –puts(string);
- o sends a constant string

## Where do we code.. ?

 $\mathbf{x}$ 

والمتراص

**W** AVR Wizard

ELECTRONICS<br>12 @ maxwax CLUB

![](_page_15_Picture_27.jpeg)

Generate

Exit

 $\langle 7 \rangle$ 

## Where do we code.. ?

ELECTRONICS<br>*De CLUB* 

![](_page_16_Picture_9.jpeg)

## Where do we code.. ?

 $Ch$ 

ELECTRONICS<br>18 @ manuar CLUB

![](_page_17_Picture_18.jpeg)

## Sample Code for UART

#### Input MCU LCD MCU

**LECTRONICS** 

 $\Omega$  dexnede  $\mathbf C$  , UB

// a is a char variable  $a = getchar()$ ;  $a = inputFromUser();$  // Program will wait for data putchar(a); // Data transmitted, now print

printChar(a);

![](_page_19_Picture_0.jpeg)

![](_page_20_Picture_0.jpeg)

#### • Serial.begin(speed)

 Sets the data rate in bits per second (baud) for serial data transmission.

#### • Serial.begin(speed)

**LUB** 

 Sets the data rate in bits per second (baud) for serial data transmission.

#### • Serial.end()

**LECTRONICS** 

**O DEKANPUR COL** 

- Disables serial communication, allowing the RX and TX pins to be used for general input and output.
- o To re-enable serial communication, call **[Serial.begi](http://arduino.cc/en/Serial/Begin)n().**

#### • Serial.begin(speed)

LUB.

 Sets the data rate in bits per second (baud) for serial data transmission.

#### • Serial.end()

**LECTRONICS** 

**O UTKANPUR COL** 

 Disables serial communication, allowing the RX and TX pins to be used for general input and output.

o To re-enable serial communication, call **[Serial.begi](http://arduino.cc/en/Serial/Begin)n**().

#### • Serial.read()

Reads incoming serial data

#### • Serial.begin(speed)

**LUB** 

 Sets the data rate in bits per second (baud) for serial data transmission.

#### • Serial.end()

**LECTRONICS** 

**CA INTERNATION CONTINUES** 

- Disables serial communication, allowing the RX and TX pins to be used for general input and output.
- o To re-enable serial communication, call **[Serial.begi](http://arduino.cc/en/Serial/Begin)n().**

#### • Serial.read()

o Reads incoming serial data

#### • Serial.println(val) Serial.println(val, format)

 Prints data to the serial port as human-readable ASCII text followed by a carriage return character (ASCII 13, or '\r') and a newline character (ASCII 10, or '\n')

![](_page_24_Picture_0.jpeg)

### Serial.print(val) Serial.print(val, format)

Prints data to the serial port as human-readable ASCII text.

![](_page_25_Picture_0.jpeg)

• Serial.print(val) Serial.print(val, format)

Prints data to the serial port as human-readable ASCII text.

## • Serial.flush()

 Waits for the transmission of outgoing serial data to complete. (Prior to Arduino 1.0, this instead removed any buffered incoming serial data.)

![](_page_26_Picture_0.jpeg)

 Serial.print(val) Serial.print(val, format)

Prints data to the serial port as human-readable ASCII text.

## • Serial.flush()

 Waits for the transmission of outgoing serial data to complete. (Prior to Arduino 1.0, this instead removed any buffered incoming serial data.)

## • Serial.available()

 Get the number of bytes (characters) available for reading from the serial port. This is data that's already arrived and stored in the serial receive buffer (which holds 64 bytes).

#### **ECTRONICS** LUB Sample Code for Arduino

int incomingByte =  $\alpha$ ; // for incoming serial data

```
void setup() {
    Serial.begin(9600); // opens serial port, sets data rate to 
9600 bps
}<br>}
```

```
void loop() {
```
}

}

```
// send data only when you receive data:
if (Serial.available() > 0) {
    // read the incoming byte:
    incomingByte = Serial.read();
```
// say what you got: Serial.print("I received: "); Serial.println(incomingByte, DEC);

![](_page_28_Picture_0.jpeg)

#### link for downloading DevC++

[http://sourceforge.net/projects/dev](http://sourceforge.net/projects/dev-cpp/files/Binaries/Dev-C++ 4.9.9.2/devcpp-4.9.9.2_setup.exe/download)[cpp/files/Binaries/Dev-](http://sourceforge.net/projects/dev-cpp/files/Binaries/Dev-C++ 4.9.9.2/devcpp-4.9.9.2_setup.exe/download)[C%2B%2B%204.9.9.2/devcpp-](http://sourceforge.net/projects/dev-cpp/files/Binaries/Dev-C++ 4.9.9.2/devcpp-4.9.9.2_setup.exe/download)[4.9.9.2\\_setup.exe/download](http://sourceforge.net/projects/dev-cpp/files/Binaries/Dev-C++ 4.9.9.2/devcpp-4.9.9.2_setup.exe/download)

![](_page_29_Picture_3.jpeg)

![](_page_30_Picture_0.jpeg)

![](_page_31_Picture_0.jpeg)

![](_page_32_Picture_0.jpeg)

![](_page_33_Picture_7.jpeg)

ELECTRONICS<br>12 @ maxwax CLUB

![](_page_33_Picture_8.jpeg)

![](_page_34_Picture_3.jpeg)

- #ifdef \_\_BORLANDC\_\_
- #pragma hdrstop // borland specific
- $\#$ include <condefs.h>
- #pragma argsused

**LECTRONICS** 

 $\Omega$  in the second  $\mathbf{CLUB}$ 

- USEUNIT("Tserial.cpp");
- #endif
- #include "conio.h"
- #include "Tserial.cpp"
- int main(){

- Tserial \*com;
- $\bullet$  com = new Tserial();
- com->connect("COM3", 4800, spNONE);
- com->sendChar('F');
- com->disconnect();

- #ifdef BORLANDC
- #pragma hdrstop // borland specific
- #include <condefs.h>
- #pragma argsused

**LECTRONICS** 

 $\Omega$  in the second  $\mathbf{CLUB}$ 

- USEUNIT("Tserial.cpp");
- #endif
- #include "conio.h"
- #include "Tserial.cpp"

For Including "Tserial.cpp" library.place "Tserial.Cpp " with your code just place it in same folder where your code is presnt

int main(){

- Tserial \*com;
- com = new Tserial();
- com->connect("COM3", 4800, spNONE);
- com->sendChar('F');
- com->disconnect();

**→** Object Declaration

- #ifdef \_\_BORLANDC\_\_
- #pragma hdrstop // borland specific
- $\#$ include <condefs.h>
- #pragma argsused

**LECTRONICS** 

 $\Omega$  meaning  $\mathbf{C}$  ,  $\mathbf{U}$   $\mathbf{B}$  .

- USEUNIT("Tserial.cpp");
- #endif
- #include "conio.h"
- #include "Tserial.cpp"
- int main(){

- Tserial \*com;
- com = new Tserial();
- com->connect("COM3", 4800, spNONE);
- com->sendChar('F');
- com->disconnect();

- #ifdef BORLANDC
- #pragma hdrstop // borland specific
- $\#$ include <condefs.h>
- #pragma argsused

**LECTRONICS** 

 $\Omega$  in the second  $\mathbf{CLUB}$ 

- USEUNIT("Tserial.cpp");
- #endif
- #include "conio.h"
- #include "Tserial.cpp"
- int main(){

 $\bullet$ 

- Tserial \*com;
- $\bullet$   $\text{com} = \text{new}$   $\text{Tserial}()$ ;

Object Creation

- com->connect("COM3", 4800, spNONE);
- com->sendChar('F');
- com->disconnect();

- #ifdef \_\_BORLANDC\_\_
- #pragma hdrstop // borland specific
- $\#$ include <condefs.h>
- #pragma argsused

**LECTRONICS** 

 $\Omega$  meaning  $\mathbf{CLUB}$ 

- USEUNIT("Tserial.cpp");
- #endif
- #include "conio.h"
- #include "Tserial.cpp"
- int main(){

 $\bullet$ 

- Tserial \*com;
- com = new Tserial();
- com->connect("COM3", 4800, spNONE);
- com->sendChar('F');
- com->disconnect();

 $\rightarrow$  Connecting to a serial port

- #ifdef \_\_BORLANDC\_\_
- #pragma hdrstop // borland specific
- $\#$ include <condefs.h>
- #pragma argsused

**LECTRONICS** 

 $\Omega$  meaning  $\mathbf{C}$  ,  $\mathbf{U}$   $\mathbf{B}$  .

- USEUNIT("Tserial.cpp");
- #endif
- #include "conio.h"
- #include "Tserial.cpp"
- int main(){

 $\bullet$ 

- Tserial \*com;
- com = new Tserial();
- com->connect("COM3", 4800, spNONE);
- $com\text{-}sendChar('F');\text{+}$
- com->disconnect();

**→ Send Character on Com** port

- #ifdef \_\_BORLANDC\_\_
- #pragma hdrstop // borland specific
- $\#$ include <condefs.h>
- #pragma argsused

**LECTRONICS** 

 $\Omega$  meaning  $\mathbf{CLUB}$ 

- USEUNIT("Tserial.cpp");
- #endif
- #include "conio.h"
- #include "Tserial.cpp"
- int main(){

 $\bullet$ 

- Tserial \*com;
- com = new Tserial();
- com->connect("COM3", 4800, spNONE);
- com->sendChar('F');
- com->disconnect();

Don't forget to disconnect Com port

- #ifdef \_\_BORLANDC\_\_
- #pragma hdrstop // borland specific
- $\#$ include <condefs.h>
- #pragma argsused

**LECTRONICS** 

 $\Omega$  in the second  $\mathbf{CLUB}$ 

- USEUNIT("Tserial.cpp");
- #endif
- #include "conio.h"
- #include "Tserial.cpp"
- int main(){

- Tserial \*com;
- $\bullet$  com = new Tserial();
- com->connect("COM3", 4800, spNONE);
- com->sendChar('F');
- com->disconnect();

![](_page_43_Picture_0.jpeg)

## For More Details

[http://www.tetraedre.com](http://www.tetraedre.com/advanced/serial/index.html) [/advanced/serial/index.ht](http://www.tetraedre.com/advanced/serial/index.html)  ${\bf m}$ l

![](_page_44_Picture_0.jpeg)

## **Opening Com Port**

## Python

## Matlab

## JAVA

C Lang

![](_page_45_Picture_0.jpeg)

Thank You Question??